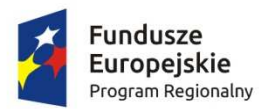

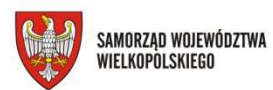

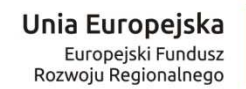

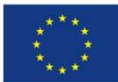

# **INSTRUKCJA WYPEŁNIANIA**

# **WNIOSKU O DOFINANSOWANIE PROJEKTU**

**WIELKOPOLSKI REGIONALNY PROGRAM OPERACYJNY NA LATA 2014-2020** 

### **Uwagi ogólne**

- 1. Wniosek o dofinansowanie, studium wykonalności oraz załączniki powinny być sporządzone w języku polskim (za wyjątkiem nazw własnych). Dokumenty sporządzone w językach obcych, powinny zostać przetłumaczone na język polski przez tłumacza przysięgłego oraz dołączone do dokumentacji aplikacyjnej.
- 2. W sytuacji, gdy w polu istnieje możliwość wyboru jednej z opcji TAK/NIE/NIE DOTYCZY Wnioskodawca powinien wybrać właściwą odpowiedź.
- 3. Integralną częścią składanego wniosku o dofinansowanie są załączniki wymienione w części IX. Informacje przedstawione w załącznikach muszą być spójne z danymi przedstawionymi we wniosku o dofinansowanie. Załączniki więcej niż jednostronicowe powinny mieć ponumerowane strony oraz być trwale spiete.
- 4. Wszystkie kopie dokumentów muszą zostać potwierdzone za zgodność z oryginałem przez Wnioskodawcę (osobę wskazaną w części 2.5 wniosku o dofinansowanie) lub osobę upoważnioną. Potwierdzenie za zgodność z oryginałem kopii oznacza złożenie podpisu wraz z pieczęcią imienną (lub czytelne imię i nazwisko osoby dokonującej poświadczenia) na każdej stronie dokumentu z zapisem, "potwierdzam za zgodność z oryginałem" lub podpis wraz z pieczęcią imienną na pierwszej stronie z zapisem "potwierdzam za zgodność z oryginałem od strony ... do strony...". Wszystkie strony tak potwierdzonego dokumentu muszą być ponumerowane i przedstawione w sposób wskazujący na integralność dokumentu (np. zszyte). Do podpisywania i parafowania dokumentów zaleca się stosowanie niebieskiego tuszu. Komplety dokumentów powinny być trwale spięte i złożone w segregatorze. Wniosku oraz załączników **nie należy** wkładać w tzw. koszulki foliowe, wszystkie dokumenty należy dziurkować i wpinać bezpośrednio do segregatora. Segregator należy umieścić w pudełku archiwizacyjnym opisanym analogicznie do opisu segregatora według wzoru stanowiącego załącznik nr 1 do niniejszej instrukcji. **Wielkość pudełka archiwizacyjnego, zawierającego segregator powinna umożliwiać jego swobodne otwieranie i zamykanie.**

#### **Część I. Określenie obszaru interwencji**

Punkty: 1.1 – 1.6 zostały wpisane na stałe do wniosku o dofinansowanie – nie należy modyfikować.

**1.7 Zakres interwencji (dominujący)** – z listy rozwijanej, należy wybrać numer i nazwę kategorii interwencji, która najbardziej odzwierciedla realizowany projekt.

**1.8 Zakres interwencji (uzupełniający)** – z listy rozwijanej, należy wybrać numer i nazwę kategorii interwencji uzupełniającą realizowany projekt.

**1.9 Rodzaj projektu** – pole zablokowane i wypełniane automatycznie na podstawie rodzaju naboru wniosków (konkursowy lub pozakonkursowy).

**1.10 Temat uzupełniający** – nie dotyczy.

**1.11 Kody terytorialne mechanizmów** – nie dotyczy.

**1.12 Typ projektu** – przy użyciu opcji "Dodaj pozycję" należy wybrać Typ Projektu z listy rozwijanej. Istnieje możliwość dodania więcej niż jednej pozycji.

## **Część II. Identyfikacja Wnioskodawcy**

#### **2.1 Dane Wnioskodawcy**

**Nazwa Wnioskodawcy** – niniejsza rubryka służy identyfikacji Wnioskodawcy projektu.

Nazwa własna i dane adresowe wpisane w tym punkcie muszą być zgodne ze stanem faktycznym i z danymi z aktualnego dokumentu rejestrowego/statutowego.

W przypadku jednostek samorządu terytorialnego (np. gminy) Wnioskodawcą projektu powinna być Gmina "X" lub Miasto "Y", a nie Urząd Gminy "X" czy Urząd Miasta "Y".

**Forma prawna** – z listy rozwijanej należy wybrać odpowiednią formę prawną Wnioskodawcy zgodną ze wskazaną w zaświadczeniu o nadaniu numeru REGON lub zgodną z danymi zawartymi w innych dokumentach rejestrowych.

**Forma własności** – z listy rozwijanej należy wybrać odpowiednią formę własności.

**Typ Wnioskodawcy** – z listy rozwijanej należy wybrać odpowiedni typ Wnioskodawcy.

**UWAGA - wybrany typ Wnioskodawcy definiuje strukturę części pól w formularzu wniosku.** 

**Nr telefonu** – należy wpisać numer telefonu do siedziby Wnioskodawcy.

**Nr faksu** – należy wpisać numer faksu do siedziby Wnioskodawcy.

**E-mail** – należy podać adres e-mailowy Wnioskodawcy.

**Adres strony www** – należy wprowadzić adres strony internetowej Wnioskodawcy (pole nieobowiązkowe).

**Kraj** – z listy rozwijanej należy wybrać odpowiedni kraj (w przypadku wybrania kraju innego niż Polska, pola dotyczące województwa, powiatu i gminy pozostaną ukryte. Wartość domyślna: Polska).

**Województwo** – z listy rozwijanej należy wybrać województwo odpowiednie dla siedziby Wnioskodawcy. Wybór województwa zawęża wybór powiatu. Wartość domyślna: wielkopolskie.

**Powiat** – z listy rozwijanej należy wybrać powiat odpowiedni dla siedziby Wnioskodawcy. Wybór powiatu zawęża wybór gminy (powiat należy wybrać po wcześniejszym uzupełnieniu pola: województwo).

**Gmina** – z listy rozwijanej należy wybrać gminę odpowiednią dla siedziby Wnioskodawcy. Wybór gminy zawęża wybór miejscowości (gminę należy wybrać z listy po wcześniejszym uzupełnieniu pól: województwo i powiat).

**Miejscowość** – z listy rozwijanej należy wybrać nazwę miejscowości zgodnie z danymi adresowymi siedziby Wnioskodawcy (miejscowość należy wybrać po wcześniejszym uzupełnieniu pól: województwo, powiat i gmina).

**Ulica** – należy podać nazwę ulicy zgodnie z danymi adresowymi siedziby Wnioskodawcy. Wybór nazwy ulicy z listy będzie możliwy po wpisaniu ciągu co najmniej trzech znaków np. wpisując [maj] pojawi się lista z nazwami ulic w danej miejscowości np. [Al. 3 Maja], [ul. majowa], itd. Jeżeli wcześniej wybrana miejscowość nie posiada nazw ulic pole zostanie zablokowane do edycji.

**Nr domu** – należy podać numer domu/budynku właściwy dla siedziby Wnioskodawcy.

**Nr lokalu** – należy podać numer lokalu właściwy dla siedziby Wnioskodawcy (pole nieobowiązkowe). W przypadku nieuzupełnienia tego pola pojawi się ostrzeżenie, które nie będzie blokowało wysłania wniosku o dofinansowanie.

**Kod pocztowy** – należy podać kod pocztowy właściwy dla siedziby Wnioskodawcy.

**Poczta** – należy wprowadzić nazwę właściwego dla siedziby Wnioskodawcy urzędu pocztowego.

**NIP** – należy wpisać w formacie 10-cyfrowym nadany przez Urząd Skarbowy Numer Identyfikacji Podatkowej Wnioskodawcy.

**REGON** – należy wpisać (nie stosować myślników, spacji ani innych znaków pomiędzy cyframi) numer REGON Wnioskodawcy.

**Status przedsiębiorstwa** – z listy rozwijanej należy wybrać status<sup>1</sup> odpowiedni dla wielkości przedsiębiorstwa (pole niewidoczne w przypadku wybrania JST jako typu Wnioskodawcy).

**Duże przedsiębiorstwo** definiuje się jako przedsiębiorstwo zatrudniające 250 i więcej pracowników i którego roczny obrót przekracza 50 milionów EUR a/lub całkowity bilans roczny przekracza 43 miliony EUR.

Do kategorii mikroprzedsiębiorstw oraz małych i średnich przedsiębiorstw ("MŚP") należą:

- 1. **średnie przedsiębiorstwo** definiuje się jako przedsiębiorstwo zatrudniające mniej niż 250 pracowników i którego roczny obrót nie przekracza 50 milionów EUR a/lub całkowity bilans roczny nie przekracza 43 milionów EUR.
- 2. **małe przedsiębiorstwo** definiuje się jako przedsiębiorstwo zatrudniające mniej niż 50 pracowników i którego roczny obrót lub całkowity bilans roczny nie przekracza 10 milionów EUR.
- 3. **mikroprzedsiębiorstwo** definiuje się jako przedsiębiorstwo zatrudniające mniej niż 10 pracowników i którego roczny obrót lub całkowity bilans roczny nie przekracza 2 milionów EUR.

 $\overline{a}$ <sup>1</sup> Status przedsiębiorstwa określa się zgodnie z treścią Załącznika I do Rozporządzenia Komisji (UE) Nr 651/2014 z dnia 17 czerwca 2014 r. uznającym niektóre rodzaje pomocy za zgodne ze wspólnym rynkiem wewnętrznym w zastosowaniu art. 107 i 108 Traktatu (Dz. Urz. UE L 187/1 z 26.06.2014).

Przy określaniu statusu Wnioskodawcy należy również wziąć pod uwagę następujące zależności:

- 1. **Przedsiębiorstwo samodzielne** to każde przedsiębiorstwo, które nie jest przedsiębiorstwem partnerskim ani powiązanym. Dla określenia statusu takiego przedsiębiorstwa bierze się pod uwagę zatrudnienie oraz wielkość obrotów i majątku takiego przedsiębiorstwa.
- 2. **Przedsiębiorstwo powiązane** to takie przedsiębiorstwo, które pozostaje w jednym z poniższych związków :
	- a) przedsiębiorstwo ma większość praw głosu w innym przedsiębiorstwie w roli udziałowca/akcjonariusza lub członka;
	- b) przedsiębiorstwo ma prawo wyznaczyć lub odwołać większość członków organu administracyjnego, zarządzającego lub nadzorczego innego przedsiębiorstwa;
	- c) przedsiębiorstwo ma prawo wywierać dominujący wpływ na inne przedsiębiorstwo zgodnie z umową zawartą z tym przedsiębiorstwem lub postanowieniami w jego statucie lub umowie spółki;
	- d) przedsiębiorstwo będące udziałowcem/akcjonariuszem lub członkiem innego przedsiębiorstwa kontroluje samodzielnie, zgodnie z umową z innymi udziałowcami/akcjonariuszami lub członkami tego przedsiębiorstwa, większość praw głosu udziałowców/akcjonariuszy lub członków w tym przedsiębiorstwie.
- 3. **Przedsiębiorstwo partnerskie** to takie, które nie jest przedsiębiorstwem powiązanym, a między nim i innymi przedsiębiorstwami istnieją następujące związki: przedsiębiorstwo działające na rynku wyższego szczebla posiada, samodzielnie lub wspólnie z co najmniej jednym przedsiębiorstwem powiązanym 25% lub więcej kapitału lub praw głosu innego przedsiębiorstwa działającego na rynku niższego szczebla.

**Wyjątek od powyższej reguły:** Przedsiębiorstwo można zakwalifikować jako samodzielne i w związku z tym niemające żadnych przedsiębiorstw partnerskich, nawet jeśli niżej wymienieni inwestorzy osiągnęli lub przekroczyli pułap 25%, pod warunkiem, że nie są oni powiązani indywidualnie ani wspólnie z danym przedsiębiorstwem:

- a) publiczne korporacje inwestycyjne, spółki kapitałowe podwyższonego ryzyka, osoby fizyczne lub grupy osób prowadzące regularną działalność inwestycyjną podwyższonego ryzyka, które inwestują w firmy nienotowane na giełdzie (tzw. "anioły biznesu"), pod warunkiem że całkowita kwota inwestycji tych inwestorów w jedno przedsiębiorstwo nie przekroczy 1 250 000 EUR;
- b) uczelnie wyższe lub ośrodki badawcze nienastawione na zysk;
- c) inwestorzy instytucjonalni, w tym regionalne fundusze rozwoju;
- d) niezależne władze lokalne jednostki administracyjnej z rocznym budżetem poniżej 10 milionów EUR oraz liczbą mieszkańców poniżej 5 000.

**Uwaga:** Za wyjątkiem podmiotów zdefiniowanych w załączniku I do Rozporządzenia Komisji (UE) Nr 651/2014 z dnia 17 czerwca 2014 r. uznającym niektóre rodzaje pomocy za zgodne ze wspólnym rynkiem wewnętrznym w zastosowaniu art. 107 i 108 Traktatu, nie można uznać przedsiębiorstwa za mikro, małe lub średnie, jeżeli 25% lub więcej kapitału lub praw głosu kontroluje bezpośrednio lub pośrednio, wspólnie lub indywidualnie, co najmniej jeden organ państwowy.

**Szczegółowe zasady określania statusu przedsiębiorstwa przedstawione zostały w punkcie dotyczącym sposobu wypełniania pola 2.2 Wniosku o dofinansowanie.** 

**Nazwa dokumentu rejestrowego i numer** – należy wskazać rodzaj dokumentu rejestrowego tj. KRS/CEIDG. W przypadku KRS należy podać numer pod którym Wnioskodawca figuruje w Krajowym Rejestrze Sądowym.

**Data uzyskania wpisu w dokumencie rejestrowym** – należy wpisać datę uzyskania wpisu do Centralnej Ewidencji i Informacji o Działalności Gospodarczej Rzeczypospolitej Polskiej lub do Krajowego Rejestru Sądowego.

**Inny dokument określający formę prawną Wnioskodawcy** – w sytuacji, kiedy Wnioskodawca dysponuje innym dokumentem określającym jego status prawny, (np. umowa spółki cywilnej, akt notarialny), wówczas należy podać nazwę dokumentu oraz załączyć jego kopię wraz z dokumentacją projektową.

**PKD Wnioskodawcy** – z listy rozwijanej należy wybrać PKD odpowiednie dla działalności prowadzonej przez przedsiębiorstwo, dzięki któremu osiąga ono największe przychody (zgodnie z dokumentem KRS/CEIDG lub REGON).

**PKD Projektu** – z listy rozwijanej należy wybrać PKD dotyczące realizowanego projektu (wybrany numer musi zawierać się w liście PKD wskazanych w KRS/CEIDG lub REGON Wnioskodawcy).

#### **2.2. Informacja o występowaniu pomocy publicznej**

**Czy w projekcie występuje pomoc publiczna inna niż de minimis** – należy wskazać czy w realizowanym projekcie będzie występowała pomoc publiczna. Z listy rozwijanej należy wybrać odpowiednią odpowiedź (Tak/Nie).

**Czy w projekcie występuje pomoc de minimis** – należy wskazać czy w realizowanym projekcie będzie występowała pomoc de minimis. Z listy rozwijanej należy wybrać odpowiednią odpowiedź (Tak/Nie).

**Status Wnioskodawcy** rozumiany jest jako status przedsiębiorstwa. W celu jego prawidłowego określenia należy podać dane dotyczące poziomu zatrudnienia oraz rocznej sumy bilansowej/rocznej wartości obrotów netto w latach n, n-1, n-2 oraz n-3.

- roku n rok złożenia wniosku
- rok n-1 rok poprzedzający rok złożenia wniosku
- rok n-2 rok poprzedzający rok n-1
- rok n-3 rok poprzedzający rok n-2

Podczas wskazywania poszczególnych wartości należy wziąć pod uwagę, czy Wnioskodawca jest przedsiębiorstwem samodzielnym, partnerskim, czy też powiązanym w rozumieniu zapisów Załącznika nr I do Rozporządzenia Komisji (UE) Nr 651/2014 z dnia 17 czerwca 2014 r.

## **Uwaga dane wykazane w przedmiotowym punkcie muszą potwierdzać dane zawarte w punkcie 2.1 dotyczącym statusu przedsiębiorstwa.**

**Przykłady obliczenia danych przedsiębiorstwa w przypadku gdy jest ono powiązane lub partnerskie:** 

W sytuacji, gdy w przedsiębiorstwie ubiegającym się o dofinansowanie udziały posiada inne przedsiębiorstwo (powyżej 25% udziałów), liczbę pracowników przedsiębiorstwa Wnioskodawcy oraz Udziałowca sumuje się proporcjonalnie do posiadanych udziałów. Jeśli wysokość tych udziałów wzrośnie maksymalnie do 50%, wówczas uznaje się, że są to przedsiębiorstwa partnerskie. Powyżej tego pułapu przedsiębiorstwa uważa się za powiązane.

#### **Jak obliczać dane przedsiębiorstw partnerskich?**

(Procenty podane poniżej służą wyłącznie celom ilustracyjnym).

Nasze przedsiębiorstwo A posiada 33% udziałów w przedsiębiorstwie C i 49% udziałów w przedsiębiorstwie D, podczas gdy B posiada 25% udziałów w naszym przedsiębiorstwie. Aby obliczyć liczbę osób zatrudnionych i dane finansowe naszego przedsiębiorstwa, dodajemy odpowiednie procenty danych dla B, C i D do naszych łącznych danych.

**NASZE DANE ŁĄCZNE = 100% A + 25% B + 33% C + 49% D.**

#### **Jak obliczać dane przedsiębiorstw powiązanych?**

(Procenty podane poniżej służą wyłącznie celom ilustracyjnym).

Nasze przedsiębiorstwo A posiada 51% udziałów w przedsiębiorstwie C i 100% udziałów w przedsiębiorstwie D, podczas gdy B posiada 60% udziałów w naszym przedsiębiorstwie. W związku z tym, że w każdym przypadku udział wynosi powyżej 50%, przy obliczaniu liczby zatrudnionych i pułapów finansowych naszego przedsiębiorstwa należy wziąć 100% danych każdego z czterech przedsiębiorstw, o których mowa.

**NASZE DANE ŁĄCZNE = 100% A + 100% B + 100% C + 100% D.** 

**Liczba pracowników** - należy określić średnioroczny poziom zatrudnienia w firmie.

Liczbę pracowników należy podać w Rocznych Jednostkach Pracy (RJP) to jest w liczbie pracowników zatrudnionych na pełnych etatach w ciągu jednego roku (łącznie z właścicielem) wraz z liczbą pracowników zatrudnionych na niepełnych etatach oraz liczbą pracowników sezonowych, które są ułamkowymi częściami jednostek RJP.

Przykład:

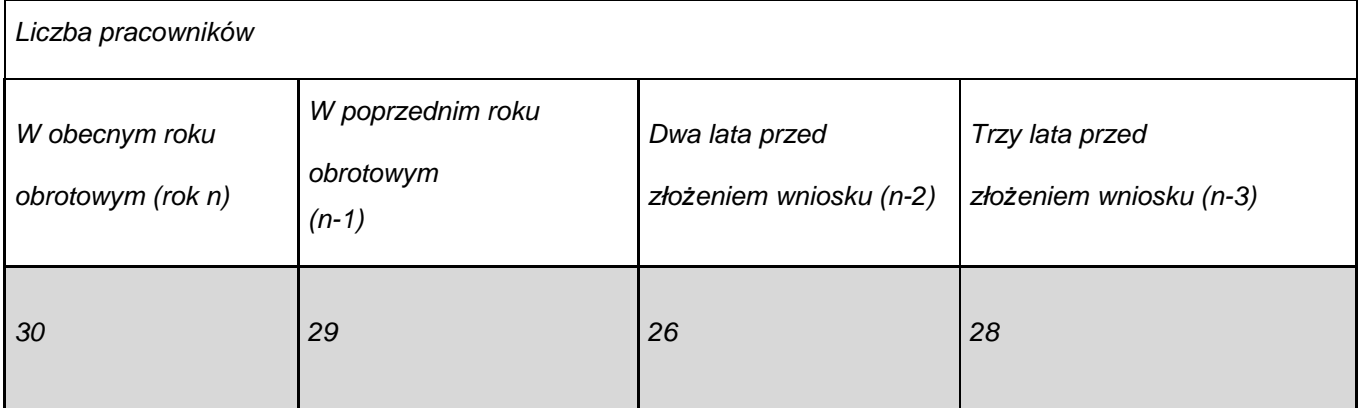

### **Liczba Rocznych Jednostek Pracy (RJP)** – sposób kalkulacji.

#### **Stan zatrudnienia w przedsiębiorstwie w danym roku:**

1) Pracownicy zatrudnieni na pełen etat w ciągu całego roku – **4 osoby.** Osoba zatrudniona na cały etat w ciągu całego roku odpowiada **1 Rocznej Jednostce Pracy (RJP).**

### **4 osoby zatrudnione na pełen etat w przeciągu całego roku = 4 RJP;**

2) Pracownicy sezonowi zatrudnieni na pełen etat przez 2 miesiące w ciągu danego roku – **3 osoby** – 1 osoba zatrudniona przez 2 miesiące w ciągu roku odpowiada 1/6 etatu w skali roku (1 etat na 2 miesiące/12 – miesięcy) tzn. **1/6 Rocznej Jednostki Pracy (RJP).** 

#### **3 osoby zatrudnione przez dwa miesiące w skali roku to łącznie ½ etatu tzn. ½ RJP (3\* 1/6 = ½);**

3) Pracownicy zatrudnieni na ½ etatu przez okres danego roku – **2 osoby** zatrudnione w wymiarze pół etatu odpowiadają 1 pełnemu etatowi tzn. **1 Rocznej Jednostce Pracy (RJP) (2\*1/2 = 1).**

## **Łączna liczba etatów przeliczonych na RJR w przypadku opisanego powyżej przedsiębiorstwa wynosi 5,5 RJP.**

### **Całkowity bilans roczny/roczna wartość obrotów netto**

Należy określić całkowity bilans roczny/roczną wartość obrotów netto przedsiębiorstwa. W sytuacji, gdy w przedsiębiorstwie ubiegającym się o dofinansowanie udziały posiada inne przedsiębiorstwo (powyżej 25% udziałów), przedmiotowe wartości należy podać łacznie dla przedsiebiorstwa Wnioskodawcy oraz Udziałowca – proporcjonalnie do posiadanych udziałów. W przypadku przedsiębiorstw powiązanych dodajemy 100% całkowitego bilansu rocznego/rocznej wartości obrotów netto Udziałowca. Wartości należy podać w tys. PLN z dokładnością do dwóch miejsc po przecinku.

W przypadku przedsi*ę*biorstw działaj*ą*cych krócej ni*ż* rok, przedsi*ę*biorca podaje dane dotycz*ą*ce zatrudnienia i pułapów finansowych oparte na godnych zaufania szacunkach (wiarygodnych dokumentach) dokonanych w trakcie roku.

### **2.2.1. Status Wnioskodawcy jako podatnika VAT**

**Wnioskodawca posiada prawną możliwość odzyskania podatku VAT** – z listy rozwijanej należy wybrać odpowiedź (Tak/Nie) dotyczącą ogólnej zasady kwalifikowalności podatku od towaru i usług (VAT). Informacja zawarta w przedmiotowym punkcie musi być zbieżna z informacjami wynikającymi z Zaświadczenia wydanego przez Urząd Skarbowy potwierdzającego status wnioskodawcy jako podatnika VAT (załącznik do Wniosku o dofinansowanie).

## **Wnioskodawca posiada prawną możliwość odzyskania podatku VAT w związku z realizowanym projektem**  - z listy rozwijanej należy wybrać odpowiedź (Tak/Nie/Częściowo).

W sytuacji, kiedy Wnioskodawca, co do zasady, posiada możliwość odzyskiwania podatku VAT, ale nie ma możliwości odzyskania go w związku z realizowanym projektem, zobowiązany jest opisać zaistniałą sytuację w polu "Uzasadnienie" podając precyzyjnie podstawę prawną. Wnioskodawca, który w ramach projektu planuje tylko

częściową kwalifikowalność VAT uzasadnia i wskazuje jakie to będą wydatki i do czego będą się odnosić. W przypadku braku możliwości kwalifikowania podatku VAT w projekcie, należy wpisać "Nie dotyczy".

W sytuacji, kiedy Wnioskodawca posiada możliwość odzyskiwania podatku VAT, podatek ten będzie stanowił wydatek niekwalifikowalny i powinien zostać wykazany w wydatkach niekwalifikowalnych w części V wniosku o dofinansowanie.

**2.3. Partnerstwo w ramach projektu –** należy wskazać czy projekt jest realizowany w partnerstwie.

**W pkt. 2.3a. "Partnerstwo publiczno-prywatne"** należy zaznaczyć czy partnerstwo ma charakter publiczno -prywatny. W przypadku realizowania projektu w partnerstwie należy uzupełnić dane w **tabeli 2.3.1.** – wskazać partnerów, ich rolę i udział finansowy w realizowanym projekcie.

## **2.3.1. Inne instytucje zaangażowane w realizację projektu (partnerzy, uczestnicy, członkowie grupy/sieci przedsiębiorstw wspólnicy dla s. c., etc.)**

Tabela jest uzupełniana jedynie w przypadku projektów, które są realizowane przez więcej niż jeden podmiot (dla wspólników spółki cywilnej, członków grupy /sieci przedsiębiorstw, partnerstwa publiczno-prywatnego). Każdy z podmiotów powinien być należycie opisany poprzez uzupełnienie w wierszach wymaganych danych oraz stopnia uczestnictwa wszystkich podmiotów zaangażowanych w realizację projektu.

**2.4. Osoba do kontaktu w sprawach projektu -** należy wpisać dane osoby wyznaczonej do kontaktów roboczych, bezpośrednio prowadzącej projekt w ramach podmiotu, który złożył wniosek o dofinansowanie w celu usprawnienie kontaktów pomiędzy pracownikami Urzędu Marszałkowskiego a osobami bezpośrednio zaangażowanymi w przygotowanie projektu i złożenie wniosku. Wnioskodawca ma możliwość dodania więcej niż jednej osoby do kontaktów w sprawach projektu poprzez dodanie wiersza za pomocą opcji "Dodaj pozycję".

#### **2.5. Osoba upoważniona do podpisywania umowy o dofinansowanie/zaciągania zobowiązań**

Osobami upoważnionymi do podpisania umowy są w przypadku:

- **przedsiębiorców:** właściciel/e i zarząd spółki zgodnie z wpisem do rejestru CEIDG/KRS lub osoby upoważnione; - **gminy:** wójt, burmistrz, prezydent, przy czym zawsze wymagana jest kontrasygnata skarbnika lub osoby przez niego upoważnionej;

- **powiatu:** dwóch członków zarządu lub jeden członek zarządu i osoba upoważniona przez zarząd (zgodnie z art. 48 ust. 1 Ustawy z dnia 5 czerwca 1998 r. o samorządzie powiatowym tj. Dz. U. z 2015 r. poz. 1445 ze zm.), przy czym zawsze wymagana jest kontrasygnata skarbnika lub osoby przez niego upoważnionej;

- **województwa:** marszałek województwa wraz z członkiem zarządu województwa chyba, że statut stanowi inaczej, zgodnie z art. 57 ust.1 Ustawy z dnia 5 czerwca 1998 r. o samorządzie województwa (t.j. Dz. U. z 2016 r. poz. 486); - **inne:** organy wymienione do reprezentacji w dokumencie statutowym.

Dopuszcza się możliwość upoważnienia do podpisania umowy/zaciągania zobowiązań osoby innej niż wskazane powyżej. W takim przypadku upoważnienie musi zostać potwierdzone notarialnie i załączone do Wniosku o dofinansowanie wraz z kopią dowodu osobistego osoby upoważnionej.

Jeżeli zachodzi konieczność należy tabelę powielić.

## **III. Informacje o projekcie**

#### **3.1. Tytuł projektu**

Tytuł projektu powinien być krótki (do 250 znaków uwzględniając spacje) i jednoznacznie identyfikować projekt (powinien zawierać przedmiot, lokalizację i etap – jeżeli realizowany projekt jest częścią większej inwestycji). Tytuł projektu powinien być zgodny z dołączoną do wniosku dokumentacją.

**3.2. Profil działalności, którego dotyczy projekt –** należy wybrać przynajmniej jeden z profili działalności, której dotyczy projekt. W przypadku niewybrania żadnego z zaproponowanych profili działalności, należy uzupełnić pole "Inny" profilem właściwym dla projektu.

#### **3.3. Miejsce realizacji projektu**

**Projekt realizowany na terenie całego kraju** – z listy rozwijającej należy wybrać odpowiedź (Tak/Nie); **Projekt realizowany na terenie całego województwa wielkopolskiego** – z listy rozwijającej należy wybrać odpowiedź (Tak/Nie). W przypadku, gdy projekt nie jest realizowany na terenie całego Województwa Wielkopolskiego należy wybrać opcje "Nie", a następnie uzupełnić tabelę znajdującą się poniżej. Należy wówczas określić obszar realizacji projektu z dokładnością do konkretnego powiatu, gminy oraz miejscowości (poprzez wybór z listy rozwijanej).

W przypadku projektów realizowanych na terenie kilku gmin, powiatów należy wskazać wszystkie gminy, powiaty, na terenie których realizowany będzie projekt.

Jeżeli projekt jest realizowany w kilku miejscowościach na terenie danej gminy (ale nie na terenie całej gminy) należy wpisać te miejscowości po przecinku w jednym wierszu. Jeżeli projekt jest realizowany na terenie całej gminy pole miejscowość może pozostać puste.

### **3.3.1. Obszar realizacji projektu**

**Typ obszaru realizacji** – z listy rozwijanej należy wybrać odpowiedni dla danego projektu obszar realizacji (decyduje dominujący charakter obszaru, na którym będzie realizowany projekt)**.** 

#### **3.4. Harmonogram realizacji projektu**

Harmonogram realizacji określa się podając okres realizacji projektu oraz podział na zadania, w ramach których projekt zostanie zrealizowany. Liczbę zadań składających się na projekt oraz ich przedział czasowy określa Wnioskodawca.

## **Uwaga: Okres realizacji dla całego projektu oraz liczba zadań definiuje strukturę tabel wskaźnikowych w pkt. IV wniosku oraz strukturę tabel finansowych w pkt. V.**

W związku z powyższym należy wskazać planowany termin rozpoczęcia realizacji projektu, poszczególne zadania wraz z podaniem terminów rozpoczęcia i zakończenia ich realizacji. Zadania, które będą realizowane w ramach projektu, należy wskazać zgodnie z przewidywaną kolejnością ich realizacji. **Niewpisanie zadań w tabeli 3.4 uniemożliwia wypełnienie tabeli 5.1.1.**

**Planowany termin rozpoczęcia realizacji projektu** – należy przez to rozumieć datę zawarcia przez Wnioskodawcę pierwszej umowy z wykonawcą/dostawcą lub datę pierwszego zobowiązania do zamówienia towarów i usług związanych z realizacją Projektu, z zachowaniem zasad kwalifikowalności wydatków.

Z zastrzeżeniem zasad określonych dla pomocy publicznej oraz zasad wskazanych w Regulaminie Konkursu początkiem okresu kwalifikowalności wydatków jest 1 stycznia 2014 r. W przypadku projektów rozpoczętych przed początkową datą kwalifikowalności wydatków, do współfinansowania kwalifikują się jedynie wydatki faktycznie poniesione od tej daty. Wydatki poniesione wcześniej nie stanowią wydatku kwalifikowanego.

**Planowany termin zakończenia realizacji projektu** – należy przez to rozumieć datę podpisania przez Wnioskodawcę ostatniego bezusterkowego protokołu odbioru lub datę później uzyskanego/wystawionego dokumentu<sup>2</sup> , jaki Wnioskodawca jest zobowiązany uzyskać w ramach realizowanego Projektu lub datę poniesienia ostatniego wydatku w ramach Projektu.

Wnioskodawca wskazuje etapy realizacji projektu w harmonogramie poprzez dodanie zadań używając ikony **"Dodaj zadanie"**.

Dla każdego z zadań należy podać jego nazwę oraz opis charakteryzujący podejmowane działania. W przypadku projektów realizowanych przez podmioty wskazane w pkt 2.3.1 wniosku należy precyzyjnie wskazać zakres podejmowanych przez nie czynności w ramach zadania, bądź wyodrębnić zadania przypisane do realizacji wyłącznie tym podmiotom.

**Rozpoczęcie realizacji zadania** – należy za pomocą rozwijanego kalendarza wybrać zaplanowaną datę rozpoczęcia realizacji zadania.

**Zakończenie realizacji zadania** – należy za pomocą rozwijanego kalendarza wybrać zaplanowaną datę zakończenia realizacji zadania.

**Wydatki rzeczywiście poniesione** – pole zablokowane do edycji.

**Koszty pośrednie** – nie dotyczy**.** 

#### **3.5. Charakterystyka projektu**

 $\overline{a}$ 

#### **3.5.1. Krótki opis przedmiotu projektu**

Należy krótko opisać przedmiot projektu (**produkty projektu**), wykazując także dane liczbowe. Opis musi jednoznacznie i w pełni identyfikować przedmiot projektu i jasno określać zakres rzeczowy realizowanej inwestycji.

<sup>&</sup>lt;sup>2</sup> Należy przez to rozumieć decyzje, pozwolenia, dokumenty OT i inne dokumenty, o których mowa w Wytycznych Instytucji Zarządzającej Wielkopolskim Regionalnym Programem Operacyjnym na lata 2014-2020 w sprawie kwalifikowalności kosztów objętych dofinansowaniem ze środków Europejskiego Funduszu Rozwoju Regionalnego.

Dane zawarte w punkcie 3.5.1 muszą być spójne z danymi wynikającymi z punktu 4.1 i tabeli 5.1.1 wniosku o dofinansowanie.

#### **3.5.2. Cele i rezultaty projektu – tło i uzasadnienie**

W podpunkcie 3.5.2 należy uzasadnić potrzebę realizacji projektu, opisać motywy jakie skłoniły Wnioskodawcę do realizacji projektu oraz odnieść się do bieżącej sytuacji, problemów, barier i potrzeb. Należy wskazać zgodność z odpowiednimi dokumentami strategicznymi, do których zgodnie ze specyfiką przedsięwzięcie powinno nawiązywać np.: Strategią Rozwoju Województwa Wielkopolskiego do 2020 r., Strategią na rzecz inteligentnego i zrównoważanego rozwoju sprzyjającego włączeniu społecznemu Europa 2020 itp. Należy także powołać się na właściwe zapisy tych dokumentów. W punkcie tym należy także odwołać się do rezultatów ze wskazaniem wartości w danych latach, oraz uzasadnić, w jaki sposób poprzez realizację projektu zostaną rozwiązane zdiagnozowane problemy lub zaspokojone określone potrzeby. Dane zawarte w przedmiotowym punkcie muszą być spójne z danymi wynikającymi z punktu 4.2 Wniosku o dofinansowanie.

### **3.5.3. Rozwiązania techniczne**

W tym punkcie należy opisać rozwiązania techniczne zastosowane podczas realizacji projektu ze wskazaniem stanu obecnego oraz stanu planowanego do osiągnięcia po zrealizowaniu projektu.

#### **3.6. Szczegółowe dane dotyczące projektu**

Należy udzielić wyczerpującej odpowiedzi na pytania dotyczące projektu z punktu widzenia opisów oraz definicji zawartych w Kryteriach strategicznych Zintegrowanych Inwestycji Terytorialnych dla Miejskiego Obszaru Funkcjonalnego Poznania zawartych w Kryteriach Wyboru Projektów zatwierdzonych przez Komitet Monitorujący WRPO 2014+.

### **3.6.1. Zgodność projektu ze Strategią ZIT.**

Należy uzasadnić zgodność projektu ze Strategią Zintegrowanych Inwestycji Terytorialnych w Miejskim Obszarze Funkcjonalnym Poznania (Strategią ZIT). W uzasadnieniu należy odnieść się do zgodności projektu z działaniami wskazanymi w Strategii ZIT, znaczenia produktów projektu dla realizacji celów Strategii ZIT i celów wskazanych dla danego projektu strategicznego ZIT, wpływu projektu na łagodzenie/rozwiązanie problemów zidentyfikowanych w Strategii oraz na osiągnięcie wskaźników realizacji Strategii.

Ponadto w tym punkcie należy:

- a) sformułować argumenty uzasadniające potrzebę realizacji projektu,
- b) opisać wpływ inwestycji na poprawę funkcjonowania transportu drogowego w obszarze funkcjonalnym Poznania,
- c) opisać wpływ inwestycji na poprawę spójności sieci dróg oraz dostępności komunikacyjnej obszaru.

Informacje zawarte w punkcie muszą być spójne z informacjami wynikającymi z punktu 3.5.

## **3.6.2 Liczba gmin, dla których budowana droga stanowi główną drogę dojazdową do autostrady A2, drogi ekspresowej S11 oraz S5.**

Należy wskazać liczbę a także wymienić z nazwy gminy, dla których budowana droga stanowi główną drogę dojazdową do autostrady A2, drogi ekspresowej S11 oraz S5.

#### **3.6.3 Spójność z istniejącym, realizowanym lub przewidywanym do realizacji układem komunikacyjnym.**

Należy wskazać, czy projekt obejmuje przedłużenie ciągu dróg wojewódzkich już zrealizowanego lub znajdującego się w trakcie realizacji i / lub kontynuację ciągu poprzez przebudowę dojazdów do dróg krajowych (zrealizowanych, znajdujących się w realizacji lub planowanych do realizacji w okresie 2014-2020) lub stanowiących wypełnienie luki w sieci drogowej. Przedłużenie ciągu dróg, jak i budowa objazdów dotyczyć również będzie odcinków przebudowywanych.

### **3.7. Komplementarność z innymi projektami**

Należy podać informacje (tytuł projektu, nazwa programu, źródło finansowania i kwota dofinansowania w PLN) dotyczące projektów komplementarnych z planowanym do realizacji przedsięwzięciem. W polu "Opis" należy krótko wskazać poziom komplementarności projektu przedstawionego w tabeli 3.7 Z projektem zaplanowanym do realizacji w ramach wniosku o dofinansowanie (z naciskiem na wskazanie celów i rezultatów). W przypadku braku projektów komplementarnych Wnioskodawca wpisuje w poszczególnych polach "Brak" i kwotę  $.0.00 zI'.$ 

### **3.8. Komplementarność z innymi dokumentami strategicznymi**

Po wybraniu opcji "Dodaj pozycję" należy wskazać, czy przedmiotowy projekt jest komplementarny z innymi dokumentami strategicznym (np. ze Strategią UE Morza Bałtyckiego czy Regionalną Strategią Innowacji dla Wielkopolski na lata 2015-2020) poprzez ich wybór z listy. W tym punkcie można dodać więcej niż jeden wiersz. W przypadku komplementarności projektu, w polu "Opis" należy wskazać, w jaki sposób przedmiotowy projekt przyczyni się do realizacji wybranej strategii.

W przypadku braku komplementarności należy wybrać opcje "Brak powiązania".

## **IV. Wskaźniki osiągnięć**

Przed wypełnieniem tej części Wnioskodawca powinien zapoznać się z **Załącznikiem nr 2 do Instrukcji wypełniania Wniosku o dofinansowanie tj. Wykazem wska***ź***ników produktu i rezultatu bezpo***ś***redniego stosowanych dla Działania/Poddziałania.** Tabela precyzuje nazwy wskaźników, jednostki miary, ich typy oraz przywołuje definicje.

Do mierzenia efektów interwencji na poziomie projektów stosowane są wskaźniki adekwatne do zakresu i celu projektu. **Wskaźniki produktu oraz rezultatu podzielone zostały na trzy grupy** i tak wyświetlane są w LSI 2014+:

- **Wskaźniki kluczowe**
- **Wskaźniki specyficzne dla programu**
- **Wskaźniki specyficzne dla projektu**

Dla każdego Działania/Poddziałania w ramach Osi Priorytetowych WRPO 2014+ wybrany został zestaw adekwatnych do celu Działania/Poddziałania wskaźników, które są monitorowane na poziomie regionalnym. **Przy wskaźnikach kluczowych, specyficznych dla programu (jeśli dotyczy) oraz specyficznych dla projektu (jeśli dotyczy) w LSI2014+ wyświetlają się listy rozwijane, z których należy wybrać wskaźniki.** 

- **Wnioskodawca wybiera wszystkie adekwatne dla danego projektu wskaźniki z listy rozwijanej w LSI2014+, zarówno kluczowe, jak i specyficzne dla programu (jeśli dotyczy).**
- **Każdy projekt powinien mieć przynajmniej jeden wskaźnik produktu i przynajmniej jeden wskaźnik rezultatu.**
- **Przynajmniej jeden ze wskaźników (produktu lub rezultatu) musi pochodzić z listy wskaźników kluczowych.**
- **Wskaźniki rezultatu muszą odpowiadać wybranym wskaźnikom produktu.**
- **Nieosiągnięcie założonych wartości docelowych wskaźników produktu i rezultatu może, zgodnie z zapisami umowy o dofinansowanie, skutkować zwrotem otrzymanego dofinansowania**

Dla poszczególnych Działań/Poddziałań są określone wskaźniki obowiązkowe (Załącznik nr 2 do instrukcji), które będą już wpisane w odpowiedniej tabeli wskaźnikowej (dla wskaźników kluczowych i/lub specyficznych dla programu). Wnioskodawca powinien określić odpowiednie wartości wskaźnika.

#### **Wskaźniki obowiązkowe dotyczące tworzenia miejsc pracy jako rezultatu wsparcia z EFRR.**

Wszyscy Wnioskodawcy niebędący przedsiębiorcami muszą określić wartość wskaźnika rezultatu **"Wzrost zatrudnienia we wspieranych podmiotach (innych niż przedsiębiorstwa)"**. Jeśli w wyniku realizacji projektu powstaną nowe miejsca pracy i nastąpi wzrost zatrudnienia w podmiocie Wnioskodawca wpisuje odpowiednią wartość docelową. Jeśli nie tworzy nowych miejsc pracy lub jeśli miejsce pracy powstało, ale jednocześnie inne zostało zlikwidowane, to jako wartość docelową wskaźnika należy wpisać 0.

**Jeśli miejsce pracy powstało jako efekt projektu to może ono się pojawić wcześniej niż po zakończeniu** 

**realizacji. Ważne żeby jego powstanie było związane z interwencją z WRPO. Jego trwałość liczy się od momentu powstania.** 

**Powyższy wskaźnik podlega obowiązkowi osiągnięcia zadeklarowanej wartości docelowej i utrzymania** 

**w okresie trwałości. Beneficjent powinien wpisywać wartości docelowe większe od 0 tylko wtedy, gdy jest** 

**pewien ich osiągnięcia i utrzymania. Gdy nie jest pewien powinien, wpisać wartość 0.** 

W sytuacji, gdy wskaźniki wybrane przez Wnioskodawcę nie obejmują całości interwencji, Wnioskodawca ma możliwość dodania **wskaźników specyficznych dla projektu**. Wskaźniki te powinny być adekwatne

do celów projektu oraz powinny zostać zdefiniowane przez Wnioskodawcę.

Procedura zgłaszania wskaźnika specyficznego dla projektu:

## Procedura zgłaszania wskaźnika specyficznego dla projektu:

Wnioskodawca zgłasza telefonicznie zaproponowany wskaźnik do Departamentu Polityki Regionalnej, Oddziału Monitorowania. Pracownik Oddziału (tel. 061 62 66 313 lub 315 lub 340) zatwierdza go lub sugeruje użycie innego wskaźnika. Nowy wskaźnik trafia na listę wskaźników specyficznych dla projektu. Wskaźniki mogą być dodawane do listy od momentu ogłoszenia o naborze do momentu, kiedy będzie można składać wnioski poprzez system LSI 2014+.

## **Źródło danych**

Przy wszystkich wskaźnikach w pkt. 4.1 oraz 4.2 należy podać źródło danych, tj. określić źródło pozyskiwania informacji do monitorowania realizacji projektu. Źródłem powinien być dokument, który potwierdzi osiągniecie wskaźnika:

- dla wskaźników produktu np: faktura zakupu/rachunek, wydruk z ewidencji środków trwałych oraz wartości niematerialnych i prawnych, książka ewidencji środków trwałych oraz wartości niematerialnych i prawnych, protokół zdawczo-odbiorczy,
- dla wskaźników rezultatu np: umowa o pracę, protokół zdawczo-odbiorczy, oferta Wnioskodawcy.

Z tego źródła pochodzić będą dane, które Wnioskodawca będzie musiał rzetelnie wykazać w składanym przez siebie sprawozdaniu z realizacji projektu. Przy określaniu wskaźników należy wziąć pod uwagę dostępność i wiarygodność danych niezbędnych do pomiaru danego wskaźnika oraz ewentualną konieczność przeprowadzenia dodatkowych badań lub analiz.

Źródłem pozyskiwania informacji do monitorowania realizacji projektu nie może być studium wykonalności z uwagi na swój prognostyczny charakter.

## **Wskaźniki obowiązkowe w tym konkursie do wyboru przez Wnioskodawcę znajdują w Załączniku nr 2 do Instrukcji wypełniania wniosku.**

### **4.1 Planowane efekty rzeczowe (produkty) uzyskane w wyniku realizacji projektu.**

**Wskaźnik produktu -** bezpośredni, materialny efekt realizacji przedsięwzięcia mierzony konkretnymi

wielkościami (np. długość drogi, liczba wspartych obiektów). Powiązany jest bezpośrednio z wydatkami ponoszonymi w projekcie. Przy doborze wskaźników należy kierować się koniecznością szczegółowego zobrazowania zakresu projektu.

We wskaźnikach produktu powinny zostać ujęte tylko wydatki kwalifikowalne.

**Wartości docelowe** należy wykazać dla każdego roku realizacji projektu. Zakładane wartości powinny być osiągnięte do końca okresu realizacji projektu oraz wykazane najpóźniej we wniosku o płatność końcową. Lata realizacji projektu generowane są automatycznie przez system na podstawie harmonogramu realizacji projektu. Kolumna "suma" wypełniana jest automatycznie.

## **Przykładowy sposób wypełniania tabeli planowanych efektów rzeczowych został przedstawiony w Załączniku nr 2 do Instrukcji wypełniania wniosku.**

## **4.2 Planowane rezultaty realizacji projektu.**

**Wskaźnik rezultatu:** bezpośredni wpływ zrealizowanego przedsięwzięcia na otoczenie społeczno-ekonomiczne uzyskany natychmiast po zakończeniu realizacji projektu. Wybrane przez Wnioskodawcę wskaźniki mają jak najtrafniej oddawać cele realizacji projektu.

W kolumnie rok bazowy podajemy **wartość bazową** wskaźnika, czyli stan wyjściowy przed rozpoczęciem realizacji projektu. Wartość wskaźnika w roku bazowym podajemy dla roku kalendarzowego, w którym rozpoczęto projekt lub, o ile to wynika ze specyfiki wskaźnika, dla roku kalendarzowego przed rozpoczęciem rzeczowej realizacji projektu (jeśli jego wartość wykazywana jest w np. w osobach/rok).

Wartość bazowa określona dla wskaźnika rezultatu nie jest wliczana do wartości docelowej i może wynosić zero.

W kolumnie rok docelowy podajemy **wartość docelową** wskaźnika, której osiągniecie będzie uznane

za zrealizowanie wskazanego celu. Wartości docelowe mierzone są w chwili zakończenia realizacji inwestycji. Docelową wartość wskaźnika należy podać w roku zakończenia realizacji projektu, chyba że nie jest to możliwe, wtedy należy ją wykazać najdalej do roku po zakończeniu realizacji projektu.

Lata realizacji projektu generowane są automatycznie przez system na podstawie harmonogramu realizacji projektu. Kolumna "suma" wypełniana jest automatycznie.

Wszystkim wskaźnikom rezultatu należy przypisać wartości bazowe i docelowe.

## **Przykładowy sposób wypełniania tabeli planowanych rezultatów realizacji projektu został przedstawiony w Załączniku nr 2 do Instrukcji wypełniania Wniosku.**

**Wszystkie wartości wykazane we wskaźnikach produktu i rezultatu powinny być spójne z danymi przedstawionymi w pozostałych częściach wniosku o dofinansowanie oraz w studium wykonalności.** 

## **V. Tabele finansowe.**

## **5.1.1. Planowane wydatki w ramach projektu PLN.**

Tabela 5.1.1 "Planowane wydatki w ramach projektu PLN" jest podstawą do oceny kwalifikowalności i racjonalności kosztów, które powinny bezpośrednio wynikać z opisanych wcześniej zadań i harmonogramu w punkcie 3.4 wniosku. Przedstawione wydatki winny spełniać warunki określone w Wytycznych Instytucji Zarz*ą*dzaj*ą*cej Wielkopolskim Regionalnym Programem Operacyjnym na lata 2014-2020 w sprawie kwalifikowalno*ś*ci kosztów obj*ę*tych dofinansowaniem ze *ś*rodków Europejskiego Funduszu Rozwoju Regionalnego.

W tabeli 5.1.1 wniosku wydatki zostaną automatycznie zaszeregowane zadaniowo zgodnie z harmonogramem realizacji projektu w punkcie 3.4 wniosku. Aby rozpocząć wypełnianie tabeli należy użyć opcji "Dodaj kategorie". Przy użyciu listy rozwijanej należy wybrać "Nazwę kategorii" i "Rodzaj pomocy" (w przypadku przekazania pomocy de minimis na drugi poziom w ramach danej kategorii kosztów należy w kolumnie "rodzaj pomocy" wybrać pozycję "Pomoc de minimis II"). Następnie uzupełnić rubrykę "Opis kategorii/nazwa podkategorii". W wierszu sumującym daną kategorię należy podać opis kategorii natomiast w wierszu dotyczącym podkategorii należy wpisać nazwe tej podkategorii oraz uzupełnić kolumne "j.m." dla danej podkategorii i podać "ilość". W ramach jednej kategorii można dodać dowolną liczbę podkategorii. Wskazanie w tabeli kategorii kosztów nie jest jednoznaczne z uznaniem wydatku za kwalifikowalny. Każdorazowo kwalifikowalność wydatków oceniana jest indywidualnie na etapie oceny projektu.

Wszystkie kwoty poszczególnych pozycji kosztowych należy podać w PLN z dokładnością do dwóch miejsc po przecinku.

Każdorazowo po uzupełnieniu danego zadania należy wybrać opcję "Zapisz", a następnie potwierdzić ten zapis wybierając opcje "Potwierdź".

Niezwykle istotne jest, aby po uzupełnieniu tabeli 5.1.1 (lub po modyfikacji wcześniej wpisanych wartości w tabeli 5.1.1) kliknąć zielony przycisk "Przelicz tabelę", który znajduje się po prawej stronie pod tabelą z ostatnim zadaniem w pkt. 5.1.1. Przycisk "Przelicz tabelę" wyliczy sumy w tabelach 5.1.1 oraz dokona automatycznego podsumowania w pkt. 5.1.2.

## **WAŻNE!**

W ramach jednego zadania kategorie kosztów nie mogą się powtarzać.

#### **5.1.2. Podsumowanie całkowitych planowanych wydatków w ramach projektu w PLN.**

Użyj przycisk "Przelicz tabelę", który wylicza automatycznie sumy w tabelach 5.1.1 oraz kwoty w pkt. 5.1.2 Podsumowanie całkowitych planowanych wydatków w ramach projektu w PLN.

#### **5.1.3. Kategorie kosztów podlegających limitom**

Z zastrzeżeniem informacji zawartych w dokumentacji konkursowej, w tym w szczególności w Regulaminie konkursu i Wytycznych Instytucji Zarz*ą*dzaj*ą*cej Wielkopolskim Regionalnym Programem Operacyjnym na lata 2014-2020 w sprawie kwalifikowalno*ś*ci kosztów obj*ę*tych dofinansowaniem ze *ś*rodków Europejskiego Funduszu Rozwoju Regionalnego, należy uzupełnić kwotę wydatków kwalifikowalnych oraz udział % kosztów kwalifikowalnych przeznaczonych na wskazane wydatki.

W przypadku wydatków poniesionych w ramach cross-financingu należy uzupełnić opis w polu "Uzasadnienie".

**5.1.4. Ustalenie poziomu dofinansowania (dotyczy projektów, które nie podlegają schematom pomocy publicznej) – dane muszą być zbieżne ze studium wykonalności.** 

Z listy rozwijanej należy wskazać właściwą odpowiedź.

Poziom dofinansowania projektów z EFRR powinien być zgodny z poziomem dofinansowania wskazanym w Szczegółowym Opisie Osi Priorytetowych Programu Operacyjnego 2014+ dla danego Poddziałania. Decyzją Zarządu Województwa Wielkopolskiego poziom dofinansowania może ulec zmianie w danym konkursie. Stosowna informacja jest w takim przypadku zawarta w ogłoszeniu o naborze wniosków oraz w Regulaminie konkursu.

### **5.2. Planowane/docelowe źródła finansowania wydatków kwalifikowalnych projektu.**

Tabela przedstawia montaż finansowy projektu w poszczególnych latach z podziałem na środki pochodzące z Europejskiego Funduszu Rozwoju Regionalnego oraz pochodzące ze środków własnych i Budżetu Państwa. Przedmiotowy montaż dotyczy tylko kosztów kwalifikowanych projektu. W kolumnie dofinansowanie (w PLN) należy wskazać procent dofinansowania projektu.

Należy wpisać procent dofinansowania (do dwóch miejsc po przecinku) a następnie kliknąć czerwony przycisk "Aktualizuj wiersze tabeli i przelicz". Jeżeli wiersze tabeli 5.2 zostały zaktualizowane pod tabelą pojawi się zielony przycisk "Przelicz". Zarówno czerwony jak i zielony przycisk automatycznie wyliczają/przeliczają tabelę 5.2 i wyliczają dofinansowanie dla poszczególnych kategorii we wcześniej uzupełnionych tabelach pkt. 5.1.1.

Należy pamiętać, aby po każdej modyfikacji i przeliczeniu tabeli/tabel w pkt. 5.1.1 kliknąć przycisk "Przelicz" lub "Aktualizuj wiersze tabeli i przelicz" w pkt. 5.2 wniosku.

**Uwaga: Wnioskodawca wypełnia tylko rubrykę dotyczącą dofinansowania z Europejskiego Funduszu Rozwoju Regionalnego wpisując w nią pełną wartość wnioskowanego dofinansowania.** 

### **5.3. Źródła finansowania projektu do czasu uzyskania refundacji.**

Należy wskazać źródła finansowania projektu (zarówno kosztów kwalifikowanych, jak i niekwalifikowanych), z których będzie korzystał Wnioskodawca do czasu uzyskania dofinansowania ze środków Europejskiego Funduszu Rozwoju Regionalnego.

W przypadku finansowania projektu za pośrednictwem leasingu należy wskazać rodzaj leasingu – za pomocą listy rozwijanej należy wybrać: leasing operacyjny bądź leasing finansowy.

W pozycji "Inne" należy wskazać wartość kosztów finansowaną za pośrednictwem innych źródeł niż kredyt, środki zgromadzone na rachunku bankowym bądź leasing. W rubryce wyjaśnienia należy wskazać źródło z jakiego pochodzą środki finansowe zakwalifikowane jako "Inne".

### **VI. Aspekty prawno-finansowe**

### **6.1. Trwałość projektu**

Należy wskazać czy zostanie zachowana trwałość projektu poprzez wybór z listy rozwijanej odpowiedzi Tak/Nie. Trwałość projektów współfinansowanych ze środków funduszy strukturalnych lub Funduszu Spójności musi być zachowana przez okres 5 lat (3 lata w przypadku MŚP – w odniesieniu do projektów, z którymi związany jest wymóg utrzymania inwestycji lub miejsc pracy) od daty płatności końcowej na rzecz beneficjenta pomocy. W rubryce "Ewentualne zagrożenia w trwałości projektu" należy wskazać zagrożenia mające wpływ na możliwość

niezachowania trwałości projektu, które mogą zostać wskazane przez Wnioskodawcę – jeśli występują. W przypadku, gdy przedmiotowe zagrożenia nie wystąpią, należy wpisać « Brak zagrożeń ».

W przypadku projektów, w których zachowanie trwałości nie jest wymagane należy z rozwijanej listy wybrać odpowiedź "Nie" i szczegółowo uzasadnić brak obowiązku zachowania trwałości projektu w polu "Ewentualne zagrożenia w trwałości projektu".

**Czy zrealizowany projekt zostanie przekazany w zarządzanie innej instytucji** – przy użyciu listy rozwijanej (Tak/Nie) należy wskazać czy realizowany projekt zostanie przekazany w zarządzanie innej instytucji? W przypadku odpowiedzi twierdzącej należy podać uzasadnienie.

**Uwaga: W przypadku projektów objętych schematami pomocy publicznej przekazanie projektu w zarządzanie innej instytucji nie jest możliwe.** 

#### **6.2. Pomoc publiczna**

**Czy Wnioskodawca uzyskał pomoc de minimis na realizację niniejszego projektu? Proszę podać kwotę w zł** – w sytuacji, gdy Wnioskodawca otrzymał już pomoc de minimis na realizację niniejszego projektu, należy podać kwotę otrzymanej pomocy de minimis. W przypadku nieotrzymania pomocy de minimis należy wpisać 0,00 PLN.

**Pomoc de minimis** (pomoc udzielana zgodnie z przepisami Rozporządzenia Komisji (UE) Nr 1407/2013 z dnia 18.12.2013 roku w sprawie stosowania art. 107 i 108 Traktatu o funkcjonowaniu Unii Europejskiej do pomocy de minimis) to pomoc otrzymana przez Wnioskodawcę w okresie trzech lat podatkowych, której wartość nie może przekroczyć 200 tys. EUR. Pułap ten stosuje się bez względu na formę pomocy i jej cel. Pomoc de minimis kumuluje się z inną pomocą de minimis, niezależnie od tego, na co i w jakiej wysokości została udzielona danemu Wnioskodawcy. Celem stwierdzenia, czy dana pomoc jest pomocą de minimis, podmioty jej udzielające wydają zaświadczenie stwierdzające, że udzielona pomoc publiczna jest pomocą de minimis.

Szczegółowy zakres pomocy de minimis reguluje Rozporządzenie Ministra Infrastruktury i Rozwoju Regionalnego z dnia 19 marca 2015 r. w sprawie udzielania pomocy de minimis w ramach regionalnych programów operacyjnych na lata 2014-2020.

**Czy Wnioskodawca uzyskał pomoc inną niż de minimis na realizację niniejszego projektu? Proszę podać kwotę w zł** – w sytuacji, gdy Wnioskodawca otrzymał już pomoc inną niż de minimis na realizację niniejszego projektu, należy podać kwotę otrzymanej pomocy innej niż de minimis. W przypadku nieotrzymania pomocy innej niż de minimis należy wpisać 0,00 PLN.

**Czy Wnioskodawca uzyskał jakąkolwiek pomoc de minimis w ciągu ostatnich 3 lat? Proszę podać kwotę w zł, a także wskazać konkretne przedsięwzięcia** – w sytuacji, gdy Wnioskodawca otrzymał w ciągu ostatnich 3 lat podatkowych pomoc de minimis oraz w składanym wniosku o dofinansowanie ubiega się o pomoc de minimis dla siebie, należy podać kwotę otrzymanej pomocy oraz wskazać przedsięwzięcia, w ramach których ta pomoc została przyznana.

**Wyjaśnienia –** w sytuacji wskazania kwot w ww. wierszach należy wskazać źródła pozyskania pomocy de minimis lub innej niż de minimis.

#### **6.3. Zgodność projektu z politykami horyzontalnymi UE w obszarze:**

**6.3.1. Zrównoważony rozwój –** należy określić jaki wpływ na politykę zrównoważonego rozwoju ma realizacja przedmiotowego projektu oraz dokonać krótkiego uzasadnienia wyboru. Wyboru należy dokonać poprzez wskazanie odpowiedzi z listy rozwijanej.

Zrównoważony rozwój jest to proces mający na celu zaspokojenie aspiracji rozwojowych obecnego pokolenia w sposób umożliwiający realizację tych samych dążeń następnym pokoleniom. Ze względu na wielość i różnorodność czynników wpływających na to zjawisko, wyodrębniono trzy główne obszary, na których należy się skoncentrować: ochrona środowiska i racjonalna gospodarka zasobami naturalnymi (m.in. ograniczanie zanieczyszczenia środowiska, ochrona zagrożonych wyginięciem gatunków zwierząt i roślin, promocja odnawialnych źródeł energii), wzrost gospodarczy i sprawiedliwy podział korzyści z niego wynikających (m.in. ułatwienie dostępu do rynków dla państw rozwijających się, finansowanie rozwoju, zmiana nieracjonalnych wzorców konsumpcji i produkcji) oraz rozwój społeczny (m.in. walka z ubóstwem, dostęp do edukacji, ochrony zdrowia).

**6.3.2. Równość szans i niedyskryminacja –** należy określić (wybrać odpowiedź z listy rozwijalnej), jaki wpływ na politykę równości szans i niedyskryminacji ma realizacja przedmiotowego projektu oraz przedstawić krótkie uzasadnienie tego wyboru.

Pojęcie "równości szans" to, w najprostszym rozumieniu, umożliwienie wszystkim obywatelom bez względu na płeć, wiek, rasę, miejsce zamieszkania, wyznawaną religię, orientację seksualną, pochodzenie czy niepełnosprawność sprawiedliwego i pełnego uczestnictwa we wszystkich dziedzinach życia. Równe szanse oznaczają możliwość dokonania swobodnego wyboru – zawodu, kształcenia, realizacji zamierzeń – pomimo różnych uwarunkowań społecznych, kulturowych czy jakichkolwiek innych.

Równość szans w praktyce to przede wszystkim taki dobór grupy docelowej projektu, aby jej skład odzwierciedlał skalę problemów społecznych jakim chcemy przeciwdziałać. Należy wskazać w jaki sposób projekt poprawia dostęp do rynku pracy czy korzystania z infrastruktury publicznej, ponieważ będzie to jedno z kryteriów oceny strategicznej projektu.

**6.3.3. Równouprawnienie płci** - należy określić (wybrać odpowiedź z listy rozwijalnej) jaki wpływ na politykę równości płci ma realizacja przedmiotowego projektu oraz dokonać krótkiego uzasadnienia tego wyboru.

Pojęcie "równouprawnienia płci" to zasada równej płacy dla obu płci za równą prace tej samej wartości. Dotyczy równego traktowania kobiet i mężczyzn na rynku pracy i w życiu społecznym.

**6.3.4. inne (niewskazane powyżej) należy określić wpływ wskazanej i opisanej polityki horyzontalnej w polu opisowym. W opisie należy wskazać rodzaj polityki i zakres w jakim będzie ona realizowana w ramach projektu.** 

**Projekt jest usytuowany –** z listy rozwijanej należy wybrać miejsce realizacji przedsięwzięcia w odniesieniu do obszaru Natura 2000.

**Wpływ na obszar Natura 2000 –** należy poprzez wybór odpowiedzi z listy rozwijanej określić, jaki wpływ na obszar Natura 2000 ma realizacja przedmiotowego projektu oraz dokonać krótkiego uzasadnienia tego wyboru.

## **6.4. Informacja i promocja**

W punkcie należy wskazać, czy projekt będzie promowany zgodnie z Wytycznymi w zakresie informacji i promocji programów operacyjnych polityki spójno*ś*ci na lata 2014-2020. Należy opisać sposób promocji projektu z uwzględnieniem zapisów z powyższych wytycznych.

## **6.5. Stopień przygotowania poszczególnych dokumentów**

W sytuacji, kiedy na potrzeby realizowanego projektu wymagane będzie pozwolenie na budowę, projekt techniczny bądź decyzja o środowiskowych uwarunkowaniach zgody na realizację przedsięwzięcia – tzw. decyzja środowiskowa, np. przy inwestycjach budowlanych, należy podać dokładną nazwę dokumentu, którym będzie posługiwał się Wnioskodawca oraz określić datę wydania przedmiotowego dokumentu. W przypadku, gdy przy realizacji przedsięwzięcia nie występuje konieczność posiadania tego typu dokumentów, w tabeli należy zaznaczyć "Nie dotyczy".

## **VII. Tryb wyboru wykonawcy/dostawcy w ramach projektu**

## **7.1. W ramach ilu kontraktów Projekt będzie realizowany.**

Z uwagi na uproszczenie procedur, należy przyjmować, że jeden projekt będzie realizowany w ramach jednej procedury i jednego kontraktu. Jedna, wspólna procedura i w konsekwencji jeden kontrakt mogą dotyczyć prac projektowych, robót budowlanych i dostaw wyposażenia.

W niektórych przypadkach konieczne będzie zorganizowanie kilku odrębnych przetargów dla poszczególnych etapów robót lub rożnych rodzajów działań, np. roboty budowlane, dostawy sprzętu, a w konsekwencji zawarcie kilku kontraktów. Zamawiający w celu uniknięcia stosowania przepisów ustawy nie może dzielić zamówienia na części lub zaniżać jego wartość. Jeżeli przetarg podzielony jest na pakiety, to należy to zaznaczyć.

## **7.2. Czy Wnioskodawca podlega Prawu Zamówień Publicznych.**

Z listy rozwijanej należy wybrać opcję Tak/Nie.

**7.3. Zgodność Projektu z przepisami obowiązującymi Wnioskodawcę –** poprzez wybranie opcji "Dodaj pozycję" należy wskazać wszystkie planowane przez Wnioskodawcę zamówienia składane w ramach planowanego do realizacji projektu.

**Przedmiot kontraktu/Nazwa zamówienia –** należy w sposób jednoznaczny i wyczerpujący, za pomocą dostatecznie dokładnych i zrozumiałych określeń, wskazać przedmiot zamówienia.

**Tryb postępowania (np. przetarg nieograniczony, ogłoszenie o przetargu w trybie KC, zapytanie ofertowe)** – należy podać właściwą formę postępowania.

**Nr ogłoszenia (dotyczy Wnioskodawców podlegającym PZP) –** należy wskazać numer właściwy dla ogłoszenia o zamówieniu.

**Data publikacji ogłoszenia o zamówieniu/ogłoszenia o przetargu w trybie KC; przekazania zapytania ofertowego –** należy podać datę bądź przewidywaną datę publikacji ogłoszenia/zapytania ofertowego.

#### **7.4. Określenie sposobu wyboru dostawcy/wykonawcy przez Wnioskodawcę w przypadku, gdy nie podlega procedurze zamówień publicznych.**

**Sposób wyboru dostawcy/wykonawcy przez Wnioskodawcę będzie zgodny z** Wytycznymi Instytucji Zarz*ą*dzaj*ą*cej Wielkopolskim Regionalnym Programem Operacyjnym na lata 2014-2020 w sprawie kwalifikowalno*ś*ci kosztów obj*ę*tych dofinansowaniem ze *ś*rodków Europejskiego Funduszu Rozwoju Regionalnego **– nie dotyczy PZP –** z listy rozwijanej należy wybrać opcję Tak/Nie.

Jeśli Wnioskodawca nie jest zobowiązany do stosowania prawa zamówień publicznych i na pytanie w pkt. 7.2 udzielił odpowiedzi "Nie", w punkcie "Opis" należy przedstawić sposób wyboru dostawcy/wykonawcy z zastosowaniem Wytycznych Instytucji Zarządzającej Wielkopolskim Regionalnym Programem Operacyjnym na lata 2014-2020 w sprawie kwalifikowalności kosztów objętych dofinansowaniem ze środków Europejskiego Funduszu Rozwoju Regionalnego oraz zapisów Regulaminu konkursu (jeżeli dotyczy).

#### **VIII Oświadczenia Wnioskodawcy.**

Przy podanych w tabeli oświadczeniach należy z listy rozwijanej wybrać opcję "Tak/Nie/Nie dotyczy".

#### **IX Załączniki**

Przy podanych w tabeli załącznikach należy z listy rozwijanej wybrać opcję "Tak/Nie/Nie dotyczy". Wszystkie wymagane załączniki należy dołączyć do papierowej wersji wniosku o dofinansowanie.

Na mapie odcinek drogi, który będzie przedmiotem projektu, należy wyraźnie zaznaczyć **kolorem czerwonym**, natomiast **kolorem zielonym** należy oznaczyć włączenie drogi objętej przedmiotem projektu do systemu dróg krajowych lub sieci TEN-T, wypełniających luki w sieci dróg pomiędzy ośrodkami wojewódzkimi oraz innymi miastami, zgodnie z przeprowadzoną diagnozą, wskazującą na problem dostępności transportowej tych miast, pełniących ważne funkcje w lokalnych rynkach pracy. Ponadto **kolorem niebieskim** należy oznaczyć przedłużenie ciągu dróg wojewódzkich już zrealizowanego lub znajdującego się w trakcie realizacji i / lub kontynuację ciągu poprzez budowę dojazdów do dróg krajowych (zrealizowanych, znajdujących się w trakcie realizacji lub planowanych do realizacji w okresie 2014 – 2020), a więc wykazać spójność z istniejącym, realizowanym lub przewidywanym do realizacji układem komunikacyjnym. K**olorem żółtym** proszę zaznaczyć projekt/y komplementarny/e zrealizowany/e przez Wnioskodawcę ze środków europejskich.

Pod mapą powinna się znaleźć odpowiednia legenda.

#### **X. Podpis Wnioskodawcy**

Poprzez wybór opcji "Dodaj pozycję" należy wskazać osobę/osoby po stronie Wnioskodawcy upoważnione do podpisywania umowy o dofinansowanie/zaciągania zobowiązań, podając ich imię i nazwisko, zajmowane stanowisko oraz datę opatrzenia wniosku podpisem i pieczęcią.

Osoba/y składająca/e podpis/y w części X została/y wskazana/e w pkt. 2.5 wniosku o dofinansowanie.

# **Załącznik nr 1 – przykład poprawnego opisu na grzbiecie segregatora oraz pudełka archiwizacyjnego**

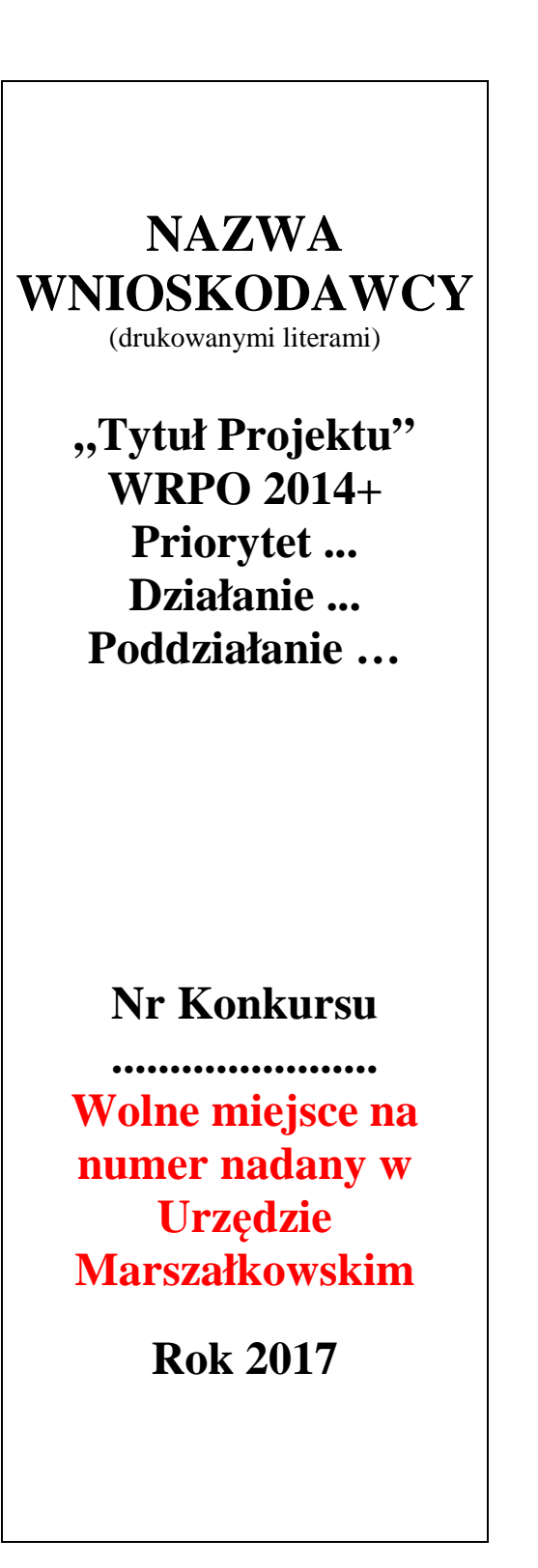

## **Załącznik nr 2 - Wykaz wskaźników produktu i rezultatu bezpośredniego stosowanych w ramach naboru dla Poddziałania 5.1.3**

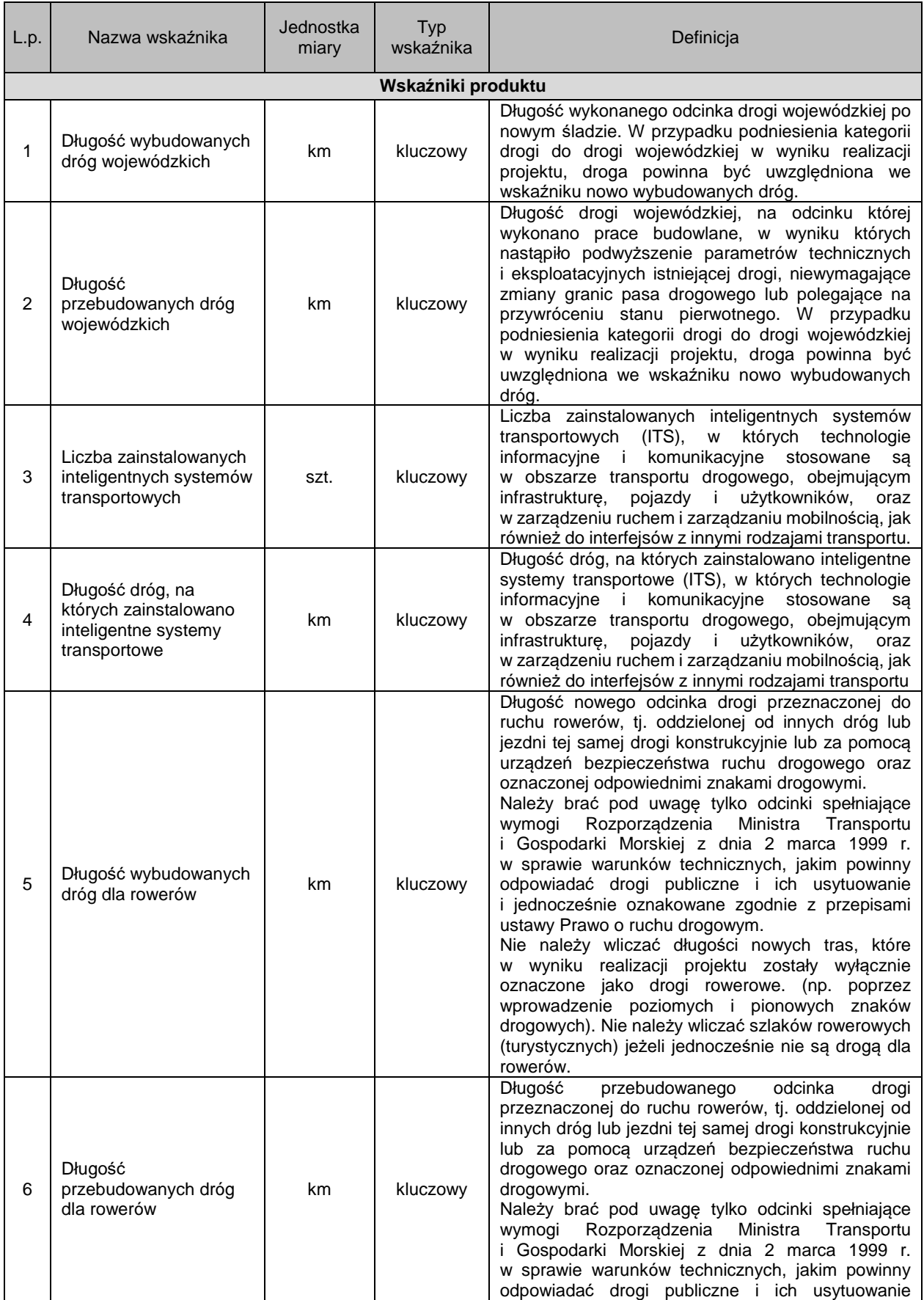

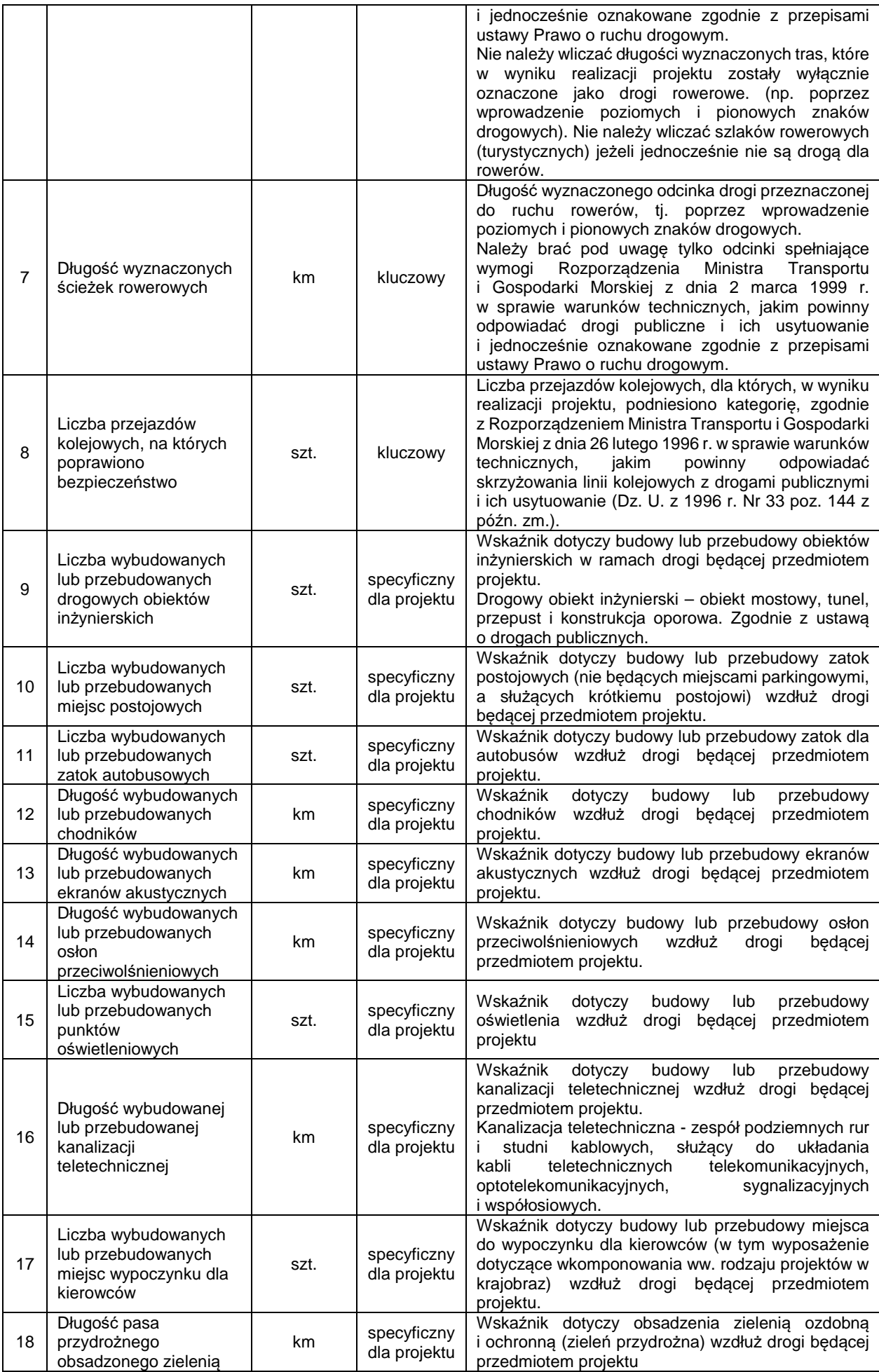

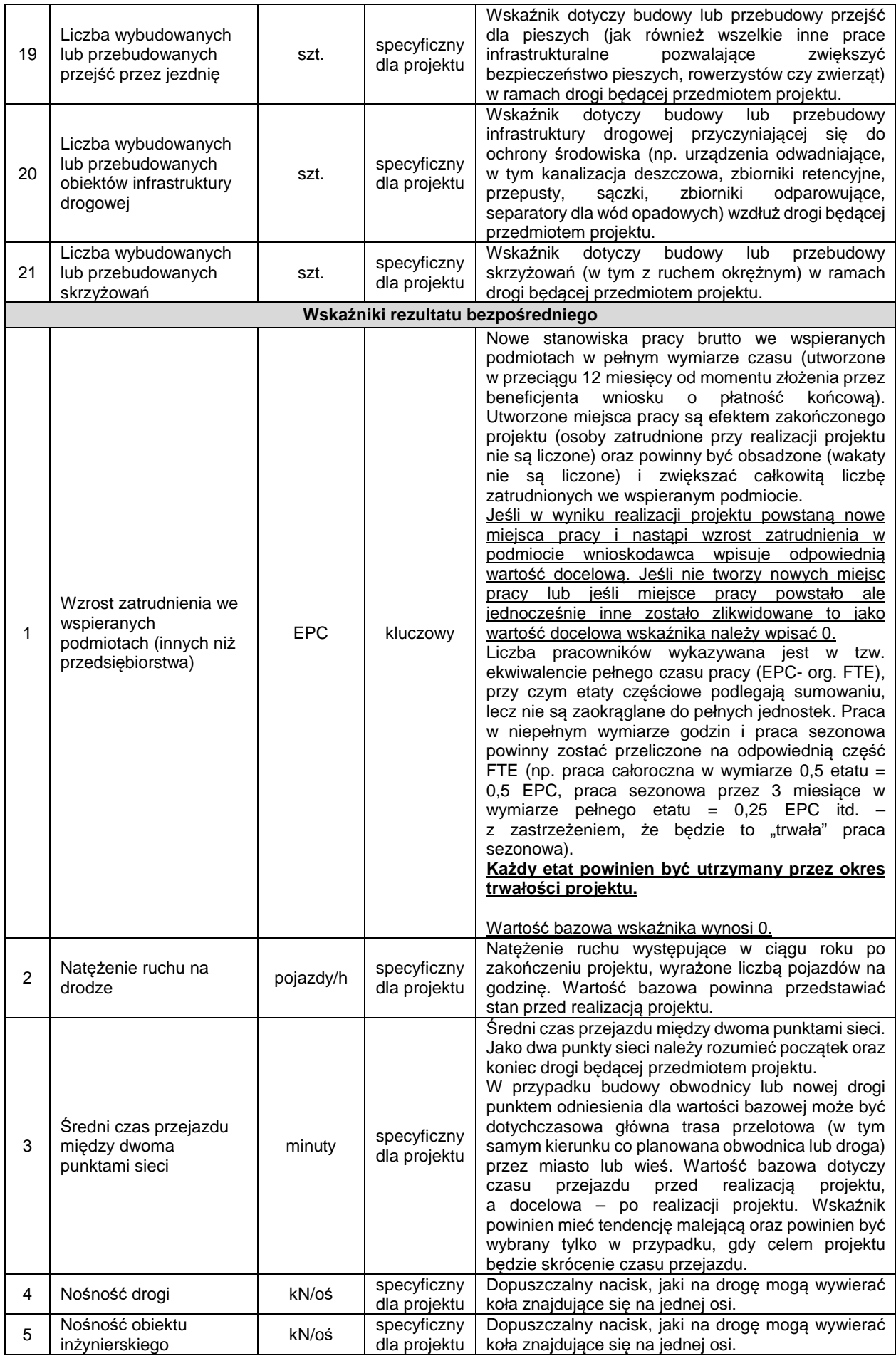

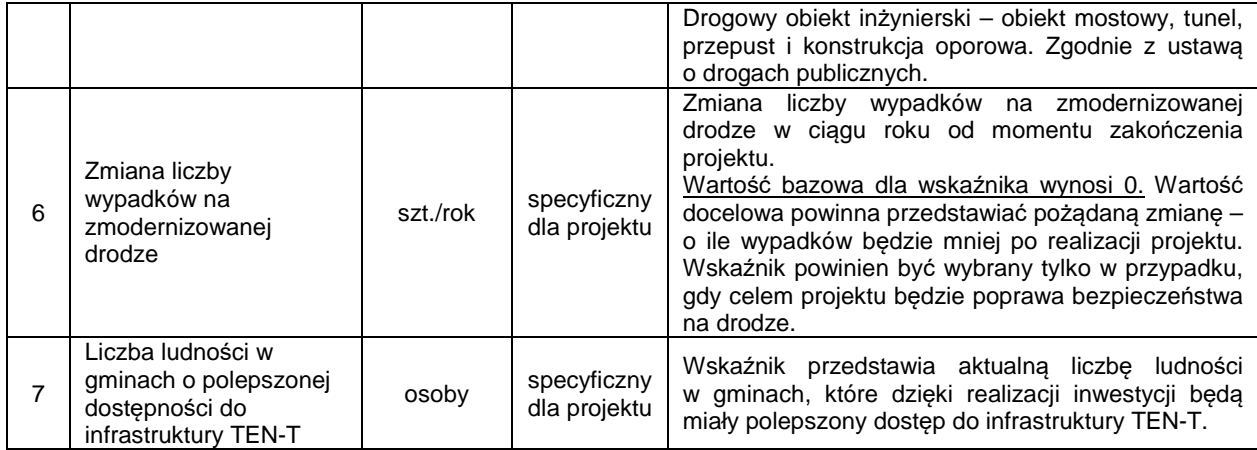

## **Wskaźniki obowiązkowe do wyboru przez Wnioskodawcę w naborze dla Poddziałania 5.1.3:**

- Długość przebudowanych dróg wojewódzkich (wskaźnik produktu kluczowy)
- Wzrost zatrudnienia we wspieranych podmiotach (innych niż przedsiębiorstwa) (wskaźnik rezultatu kluczowy)
- Liczba ludności w gminach o polepszonej dostępności do infrastruktury TEN-T (wskaźnik rezultatu specyficzny dla projektu)

### Ponadto:

- Jeśli projekt dotyczy budowy drogi to należy wybrać wskaźnik kluczowy produktu Długość wybudowanych dróg wojewódzkich,
- Jeśli projekty swoim zakresem obejmuje Inteligentne Systemu Transportowe (ITS) należy wybrać wskaźniki kluczowe produktu Liczba zainstalowanych inteligentnych systemów transportowych oraz Długość dróg, na których zainstalowano inteligentne systemy transportowe.

**Z kolei wskaźniki specyficzne dla projektu opisują w bardziej szczegółowy sposób zakres przedmiotowy projektu. Należy wybrać spośród nich te, które obejmują ten zakres.** 

## **Przykładowy sposób wypełniania tabeli planowanych efektów rzeczowych (produktów) uzyskanych w wyniku realizacji projektu:**

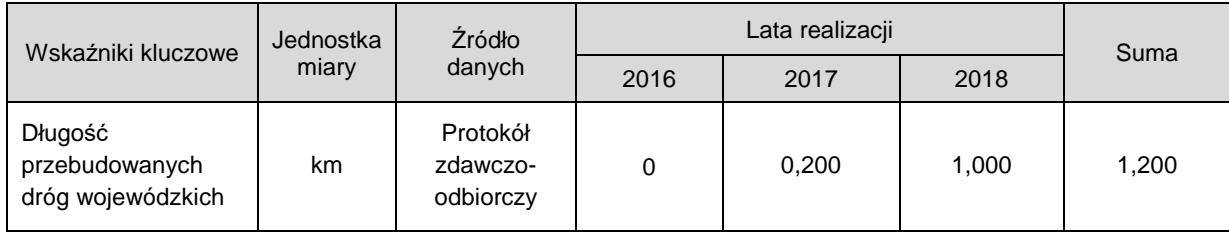

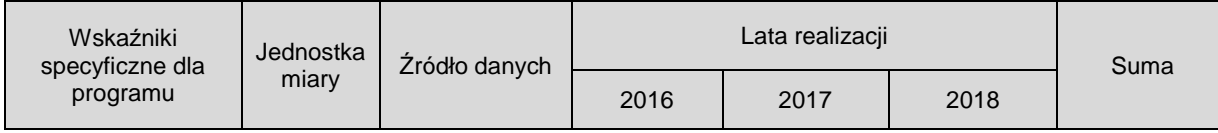

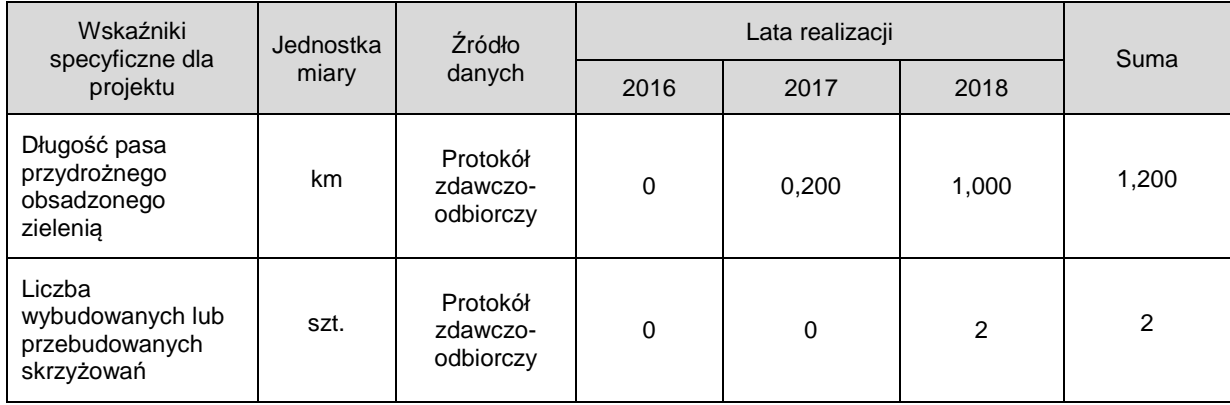

# **Przykładowy sposób wypełniania tabeli planowanych rezultatów projektu mających bezpośredni wpływ na otoczenie:**

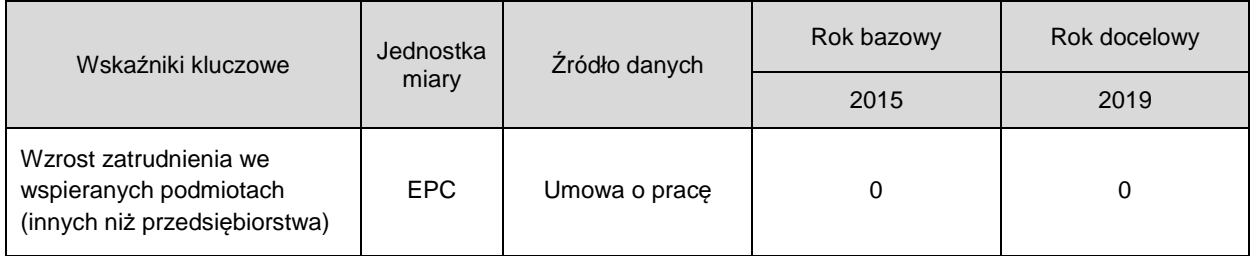

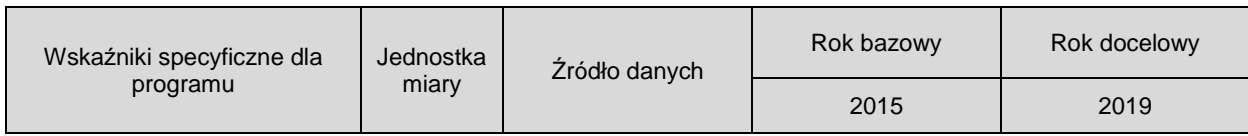

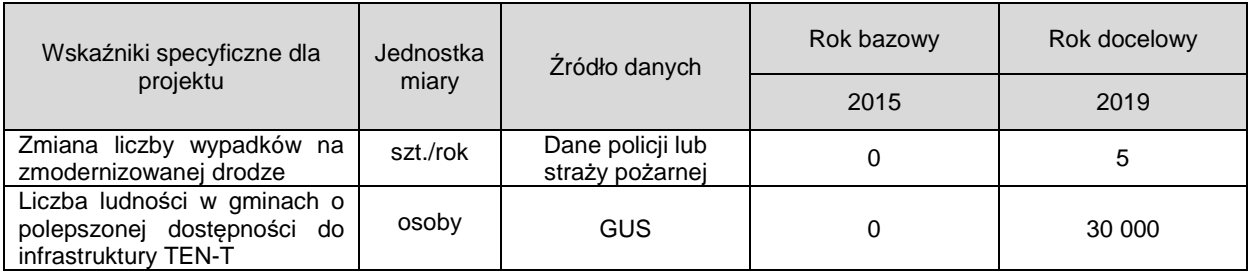